# **Cuprins**

**PhENOMeNAL…………………………………………………………………………………… 2 Platforma Virtuala de Colectare si Analiza Interactiva a Datelor Geofizice Multidisciplinare**

**Descrierea functionalitatii serviciului de accesare a datelor seismice................... 2** Numit in platforma: **Seismicitate/**Macroseismicitate

**Descrierea functionalitatii serviciului de accesare a datelor macroseismice.......... 9** Numit in platforma: Seismicitate/**Macroseismicitate**

**Descrierea functionalitatii serviciului de accesare a datelor geomagnetice........... 13** Numit in platforma: **geomagnetic**

**Descrierea functionalitatii serviciului de colectare informatii privind potentiale anomalii precursoare cutremurelor.................................................................... 16** Numit in platforma: **Raportare anomalii**

**GEOBS - GEOphysical oBServation ……………………………………………………. 18 Laborator natural pentru monitorizarea pericolelor geologice** 

**DARING …………………………………………………………………………………………… 22 Siguranta Barajelor In Timpul Cutremurelor Distructive: Evaluare, Imbunatatire, Monitorizare, Avertizare Si Planuri De Actiune In Situatii De Urgenta**

*Acest document contine informatii despre platforma PHENOMENAL si despre portalurile conexe GEOBS SI DARING.*

# **PhENOMeNAL Platforma Virtuala de Colectare si Analiza Interactiva a Datelor Geofizice Multidisciplinare**

## **Descrierea functionalitatii serviciului de accesare a datelor seismice** Numit in platforma: **Seismicitate/**Macroseismicitate

Prin acest serviciu, utilizatorii pot vizualiza si descarca date seismice si macroseismice oferite de INCDFP.

## **A. Selectarea cutremurelor**

In Figura de mai jos sunt marcati pasii pentru realizarea unei selectii complete:

- 1. Selectarea sursei de date seismice;
- 2. Selectarea zonei dorite;
- 3. Selectarea perioadei dorite;
- 4. Selectarea adancimii si magnitudinii.

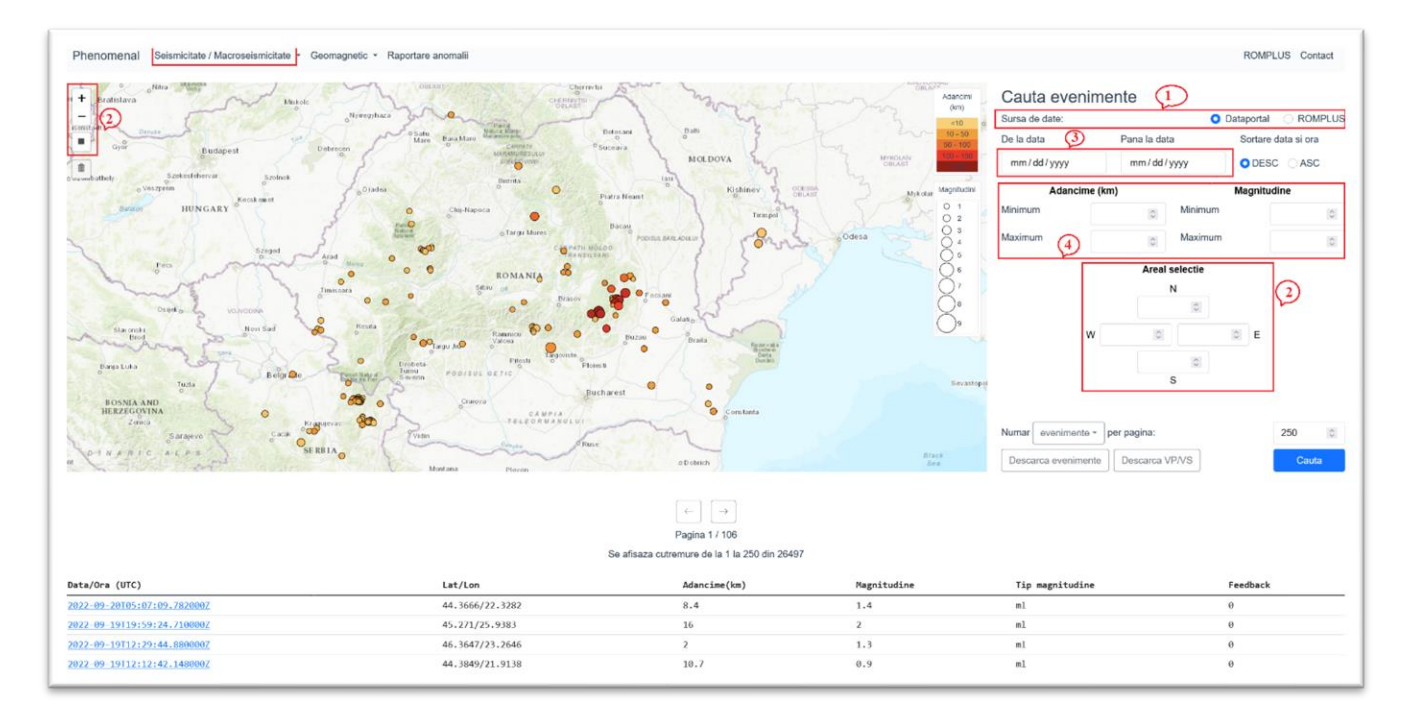

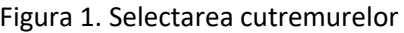

### **1. Selecția sursei de date seismice – Casuta 1 din Figura 1**

**Primul pas** care trebuie facut, este selecția sursei de date despre cutremure: **Dataportal (default) sau ROMPLUS.** Caracteristicile celor două surse de date sunt următoarele:

a. **Baza de date Dataportal** contine date seismice incepand cu anul 2011 si pana la zi. In Dataportal, cutremurele identificate de INCDFP sunt incarcate in timp real si pot fi vizualizate inca din faza localizarii

automate. Pe masura ce procesarea inregistrarilor avanseaza, localizarile automate sunt inlocuite cu localizarile manuale. In Dataportal sunt toate cutremurele localizate de INCDFP folosind formele de unda inregistrate de Rețeaua Seismică Națională (**[RSN\)](http://www.infp.ro/index.php?i=rsn1)**, disponibile și în cadrul inițiativei și **[EIDA](http://www.infp.ro/index.php?i=eida)** , precum și formele de undă de la stațiile partenere din regiune și nu numai. Cu alte cuvinte, in Dataportal pot fi regasite toate cutremurele recente ce au avut loc pe teritoriul României precum si cutremure moderate si mari din afara granitelor Romaniei.

b. **Catalogul cutremurelor romanesti (**[ROMPLUS](http://www.infp.ro/index.php?i=romplus)**)**, produs al INCDFP, conține informații cu privire la toate cutremurele cunoscute de pe teritoriul României, din 984 până în prezent. In acest catalog sunt reunite atat cutremurele documentate istoric, cat si cele inregistrate instrumental analog si digital. Acest catalog este actualizat periodic în baza reviziilor manuale efectuate de către cercetătorii INCDFP (de obicei, la câteva zile după sfârșitul fiecărei luni) si ofera informatii mai sigure și complete decât Baza de date Dataportal. Acest catalog nu include însă informatii despre cutremure ce tocmai au avut loc.

### **2. Selecția zonei de interes – Casuta 2 din Figura 1**

Serviciul permite selecția unei zone geografice de interes pentru afișarea datelor doar din acea zonă și descărcarea lor ulterioară.

Selecția zonei se poate face in doua moduri (vezi Figura 2):

- Folosind instrumentul grafic  $(2a)$  si apoi trasand pe harta un dreptunghi sau un patrat  $(2b)$ .
- Folosind casutele  $(2c)$  in care se pot inscrie coordonatele colturilor selectiei dorite.

### *Obs. In cazul alegerii instrumentului grafic (2a) de desenare pe harta a zonei, casutele (2c) se completeaza automat cu coordonatele identificate.*

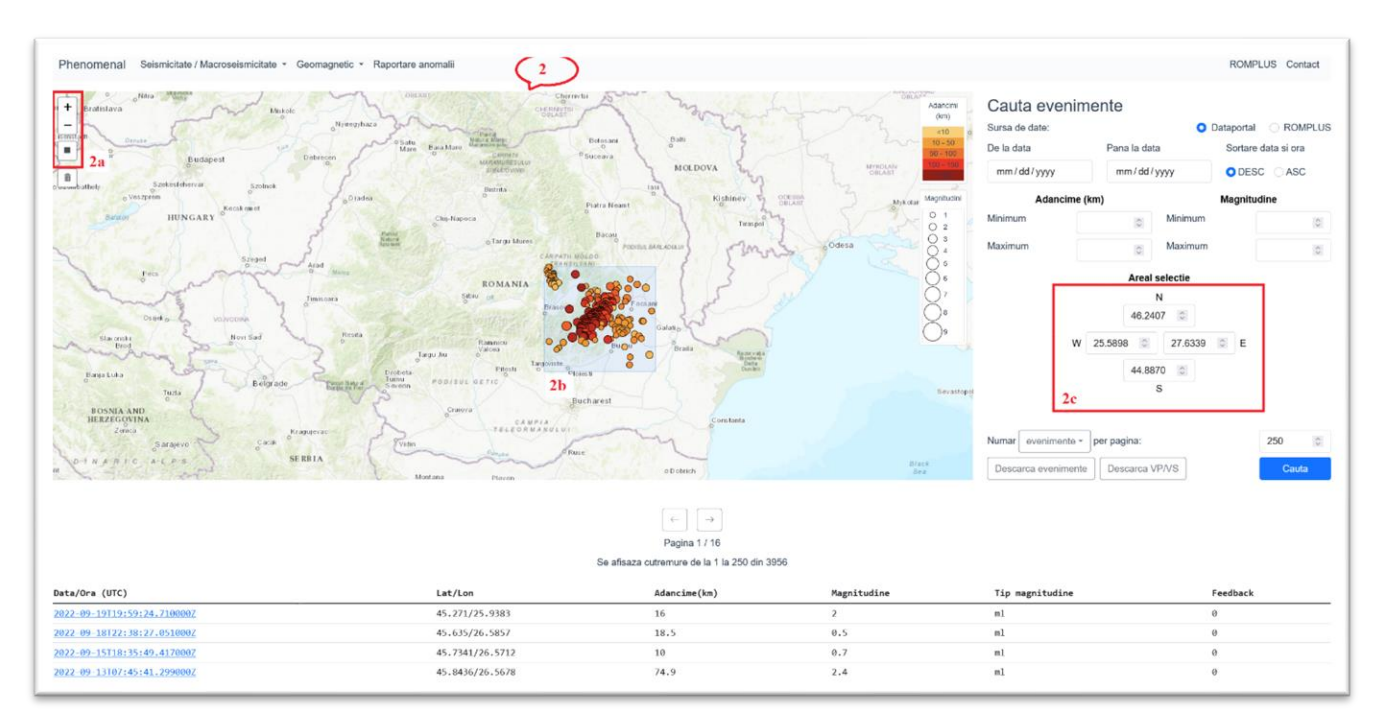

Figura 2. Selectarea zonei dorite

*Obs. In cazul in care nu se selecteaza nimic, aplicatia va folosi de la sine intregul set de date disponibil: la nivel regional in cazul alegerii Dataportal si la nivelul Romaniei, in cazul alegerii ROMPLUS (Figura 3).*

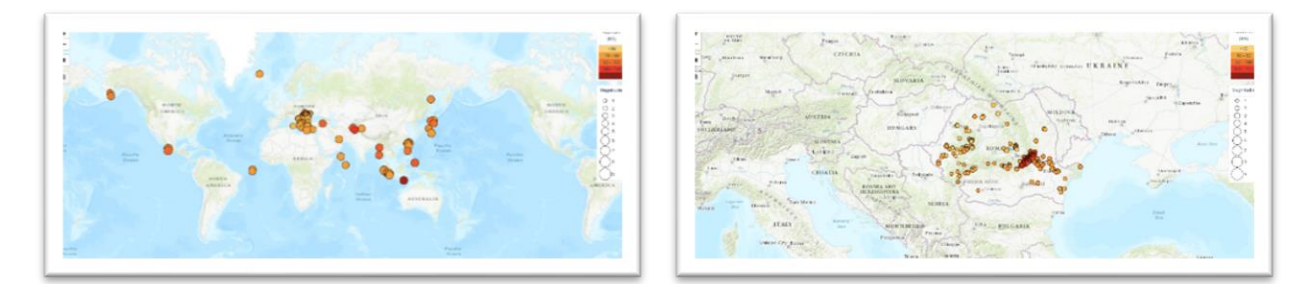

### Fig. 3. Acoperire catalog Dataportal si ROMPLUS

### **3. Selecția perioadei – Casuta 3 din Figura 1**

Selecția perioadei se poate face prin scrierea directa a datelor de inceput si de sfarsit dorite, in formatul mm/dd/yyyy (lună/zi/an), cat si prin selectarea acestora din calendarul care se deschide cand se atinge iconița cu calendar din dreapta căsuței.

### *Obs. Daca nu se selecteaza nimic, aplicatia va folosi de la sine intregul catalog disponibil: 2011 - la zi in cazul sursei Dataportal si 984 – pana la data versiunii actuale a catalogului, in cazul ROMPLUS.*

Prin apăsarea butoanelor de sortare a datei și orei (DESC pentru descrescător, ASC pentru crescător/ascendent) se poate modifica ordinea în care cutremurele apar în tabelul din josul paginii. Aceasta ordine se va pastra si la descarcarea datelor.

### **4. Selecția adancimii si magnitudinii – Casuta 4 din Figura 1**

Aceasta selectie se face prin completarea in Casuta 4 din Figura 1, a valorilor minime și maxime dorite, in format numeric folosind punctul pentru despartirea zecimalelor. In cazul Dataportal tipul de magnitudine este  $M<sub>L</sub>$  si in cazul ROMPLUS este  $M<sub>W</sub>$ .

### *Obs. Dupa finalizarea selectiei trebuie apasat butonul Cauta!*

## **B. Vizualizarea datelor**

Dupa realizarea selectiilor prezentate la punctul A, vizualizarea datelor se face in mod automat pe harta si intr-un tabel aflat in partea de jos a aplicatiei ( Vezi casutele 1 din Figura 4).

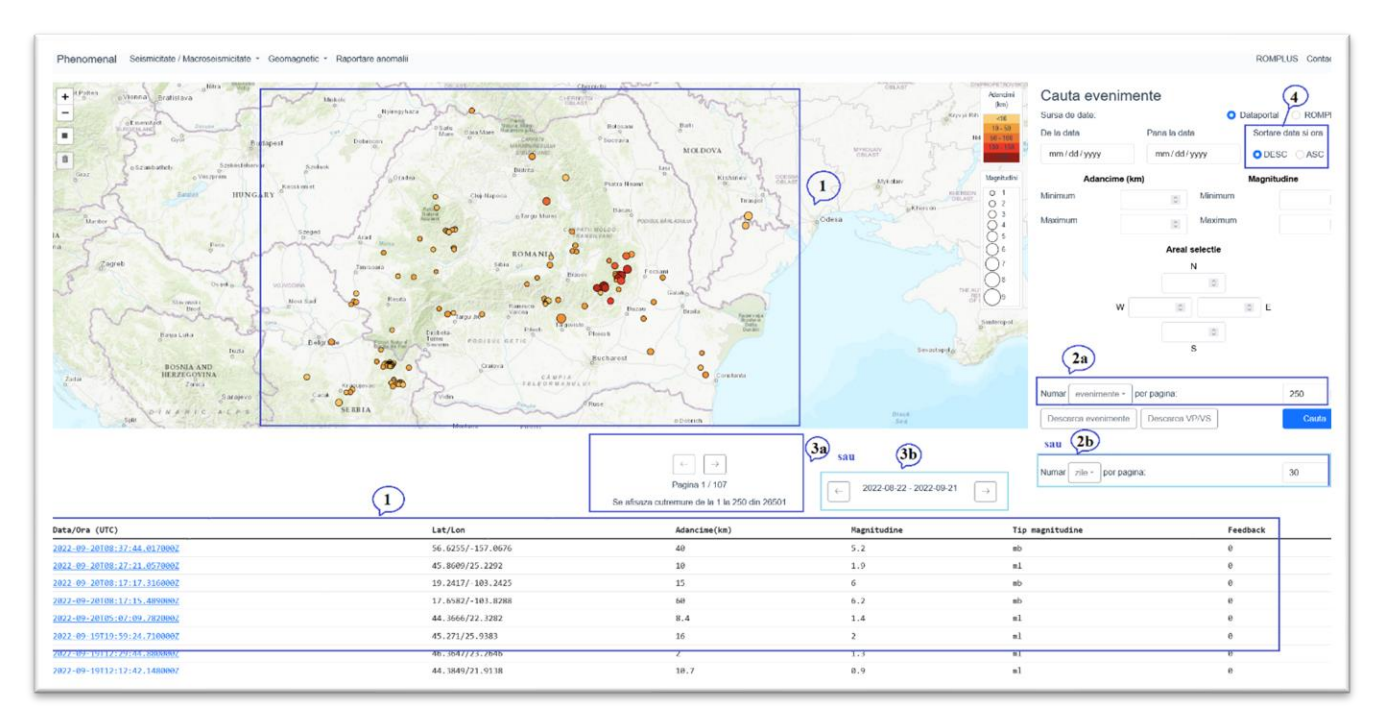

### Figura 4. Vizualizarea datelor.

*Obs. Casutele 2 a si 2b nu apar simultan in aplicatie. Apare o singura casuta din care se selcteaza "evenimente" sau "zile*

In casutele 2a si 2b din Figura 4 se arata modul in care pot fi afisate datele.

2a. Daca alegem modul Numar evenimente pe pagina, pe harta si tabel se va afisa un numar fix de evenimente, maxim 250 in acelasi timp.

2b. Daca alegem modul Numar zile per pagina, pe harta si in table se vor afisa toate evenimentele produse in selectia numarului de zile care poate fi de la o zi la 30 de zile.

In casutele 3a si 3b apar mai multe informatii:

3a. Numarul total de evenimente din selectie, numarul de evenimente afisate, rangul lor in selectie, numarul total de pagini a cate N evenimente alese sa fie reprezentate in acelasi timp (N<250) si numarul paginii vizualizate. Derularea se face prin utilizarea sagetilor din casuta 3a.

3b. Data de inceput si de sfarsit a numarului de zile ales. In acest caz, numarul de cutremure nu este fix pe pagina, ci variaza in functie de cate cutremure s-au produs in perioada de timp aleasa pentru vizualizare. Acest mod de vizualizare este foarte util pentru a urmari evolutia seismicitatii in timp.

## **C. Descarcarea datelor**

Platforma PHENOMENAL ofera posibilitatea descarcarii cataloagelor de cutremure, pentru ambele surse de date (Figura 5).

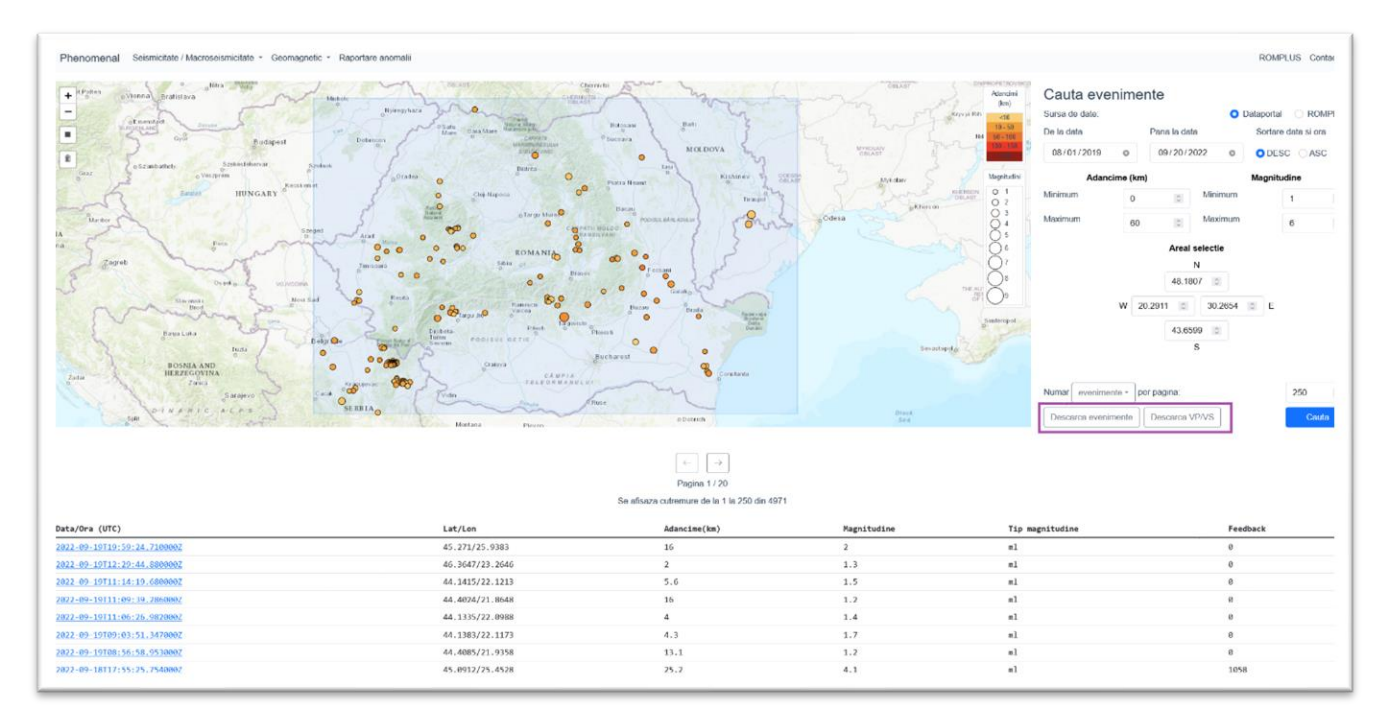

Figura 5. Descarcarea cataloagelor de cutremure si a raportului vp/vs

### **Cataloage**

Datele despre cutremure se descarca folosind optiunea **"Descarca evenimente"**

### Events.csv – în cazul Dataportal

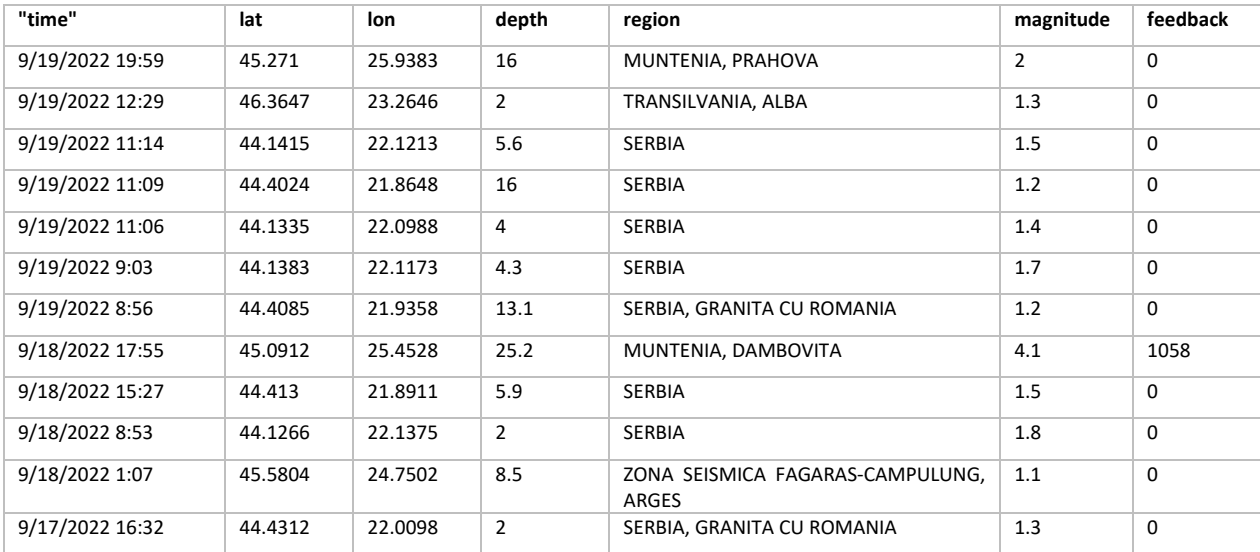

#### romplus.csv - in cazul ROMPLUS

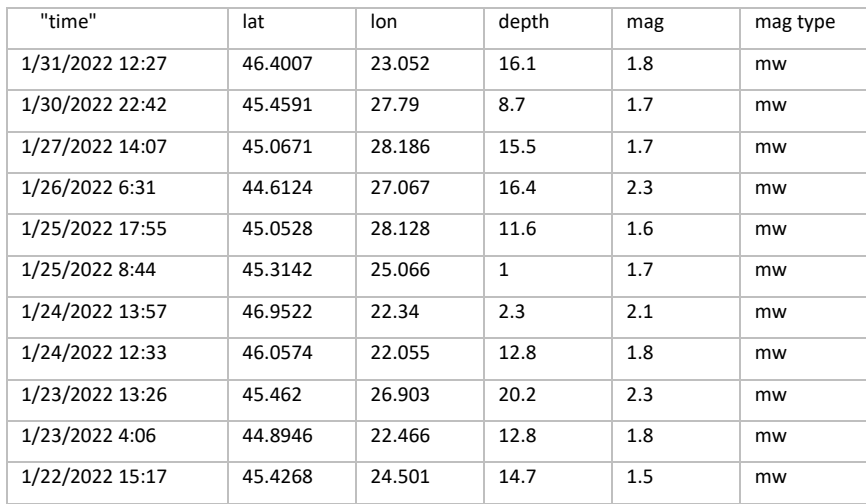

Fisierele care se descarca sunt in format csv si contin intreaga selectie si nu doar paginile care se vizualizeaza pe ecran.

In ROMPLUS, numarul maxim de evenimente descarcate (randuri in fisierul csv) este dat de numarul maxim de evenimente din catalog.

In Dataportal, numarul maxim de evenimente ce se poate descarca este limitat la 5000. Pentru a putea descarca toate evenimentele dorite, trebuie selectate mai multe subperioade a cate 5000 de evenimente, in asa fel incat reuniunea descarcarilor sa contina toata perioada dorita.

#### **Raportul Vp/Vs**

### **In afara posibilitatii descarcarii cataloagelor de cutremure, platforma PHENOMENAL ofera si posibilitatea**  descarcarii rapoartelor vp/vs folosind optiunea "Descarca vp/vs"

Aceasta este o functionalitate care apare doar cand se selecteaza Dataportal ca sursa de date si contine prelucrarea buletinelor seismice. Opțiunea permite descarcarea automata a valorilor raportului vitezelor undelor p si s , pentru cutremurele selectate, la fiecare statie care a inregistrat atat sosirea undei p, cat si a undei s.

Fișierul vpvs.csv contine data si ora cutremurului, adancimea, magnitudinea, statia, raportul vp/vs si timpii de sosire calculate fata de momentul producerii cutremurului (Tabelul A), precum și mai multe informatii extrase din buletinele seismice, in special legate de erorile de localizare (Tabelul B):

### Tabelul A

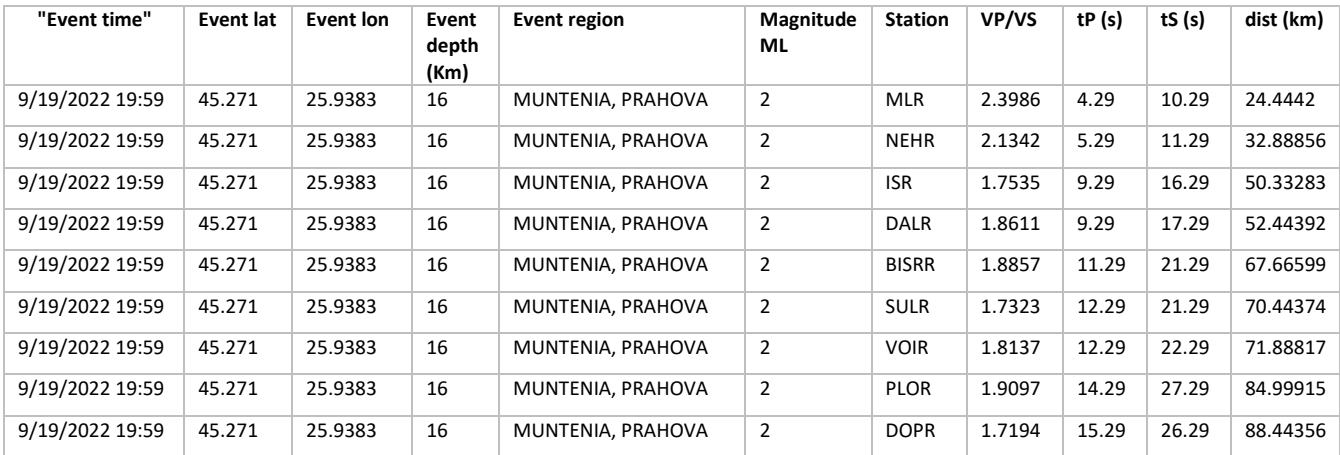

Valorile tp, ts si dist sunt necesare pentru calcularea fiecarei viteze in parte v psi vs.

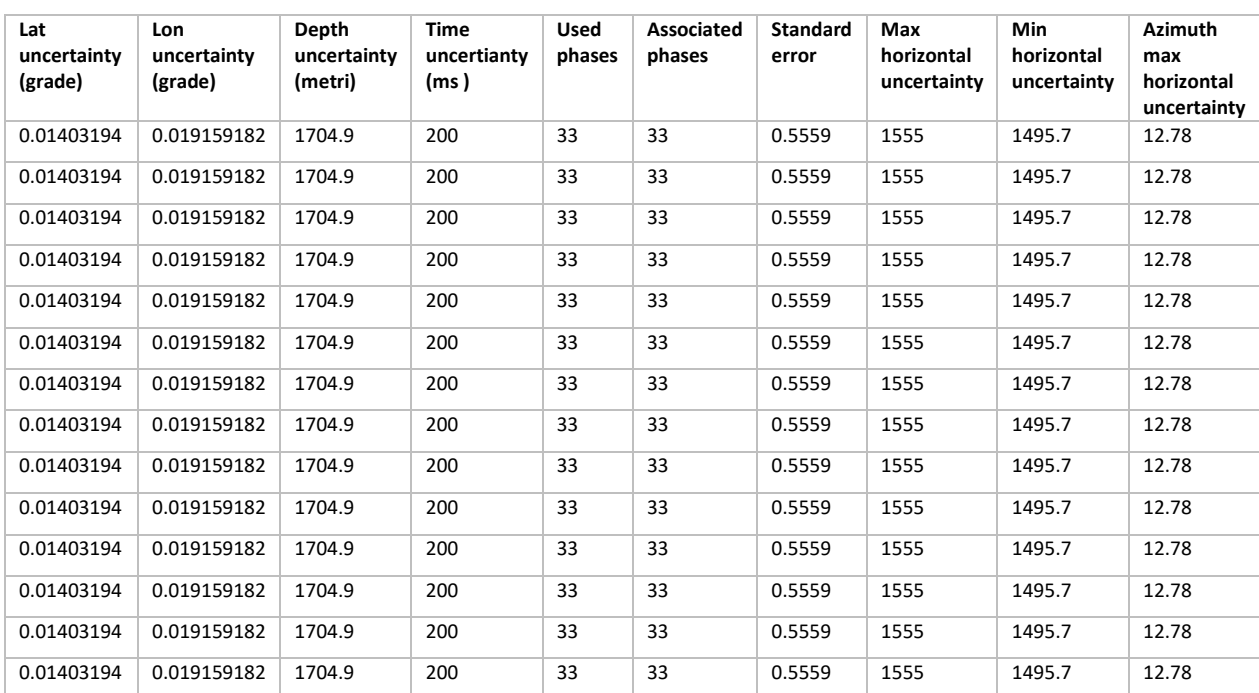

#### Tabelul B – continuare Tabel A

Unitatile de masura ale incertitudinilor nu sunt date in tabelul care se descarca, dar sunt specificate in acest ghid.

## **Descrierea functionalitatii serviciului de accesare a datelor macroseismice** Numit in platforma: Seismicitate/**Macroseismicitate**

In acest serviciu, utilizatorii pot vizualiza si descarca date macroseismice colectate de INCDFP prin cele doua aplicatii: DYFI (chestionare macroseismice) si FAST (pictograme).

### **Aceasta functionalitate este disponibila doar pentru sursa dataportal si doar in perioada 2019 - prezent.**

Dupa realizarea selectiei prezentate in cadrul serviciului seismic, se trece la vizualizarea raspunsurilor:

Sursa date – dataportal

Zona - Romania

Perioada – dupa 2019

Adancime - oricare

Magnitudine – serviciul este disponibil doar pentru M>3.0

In Figura 1, in casutele 1 si 2 sunt prezentate zonele de unde se pot obtine informatii despre procesul de colectare informatiilor (casuta 1 -Feedback) si locul de unde se pot accesa datele macroseismice (casuta 2).

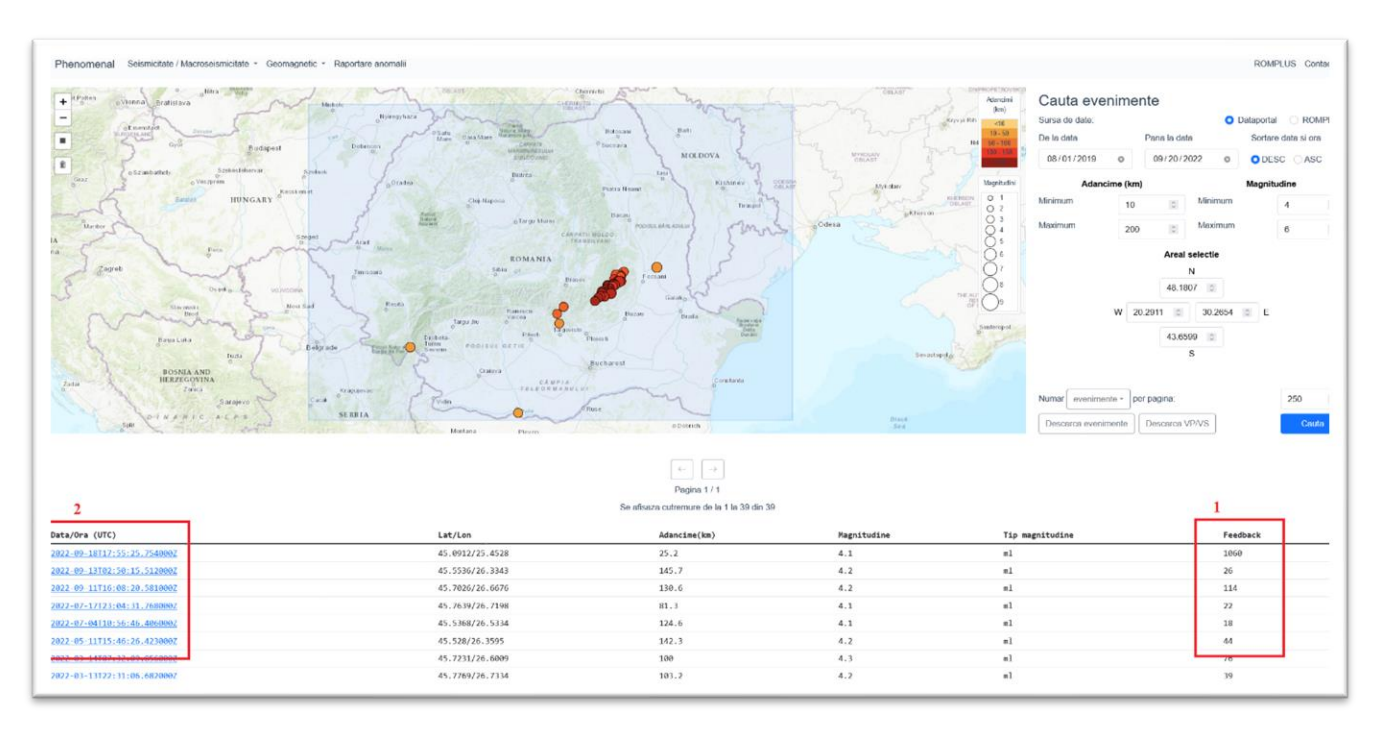

#### Figura 1.

In casuta 1 se vede numarul de raspunsuri privind efectele resimtite de cetateni in urma producerii unui cutremur. Aceste date se actualizeaza in timp real.

Apasand pe data unui eveniment (Casuta 2), se intra in pagina in care se pot vizualiza si descarca informatiile macroseismice.

Mai jos este prezentat cazul cutremurului crustal din MUNTENIA, DAMBOVITA, produs la data 2022-09-18 , la ora 17:55:25, magnitudine 4.1, adancime 25.2.

In cazul acestui cutremur, s-au primit 1060 de raspunsuri, din care aproape 700 s-au primit in prima jumatate de ora, dupa producerea cutremurului.

Primul pas pentru a accesa pagina cu informatii macroseismice este apasarea pe data cutremurului.

Pagina care se deschide este prezentata in Figura 2.

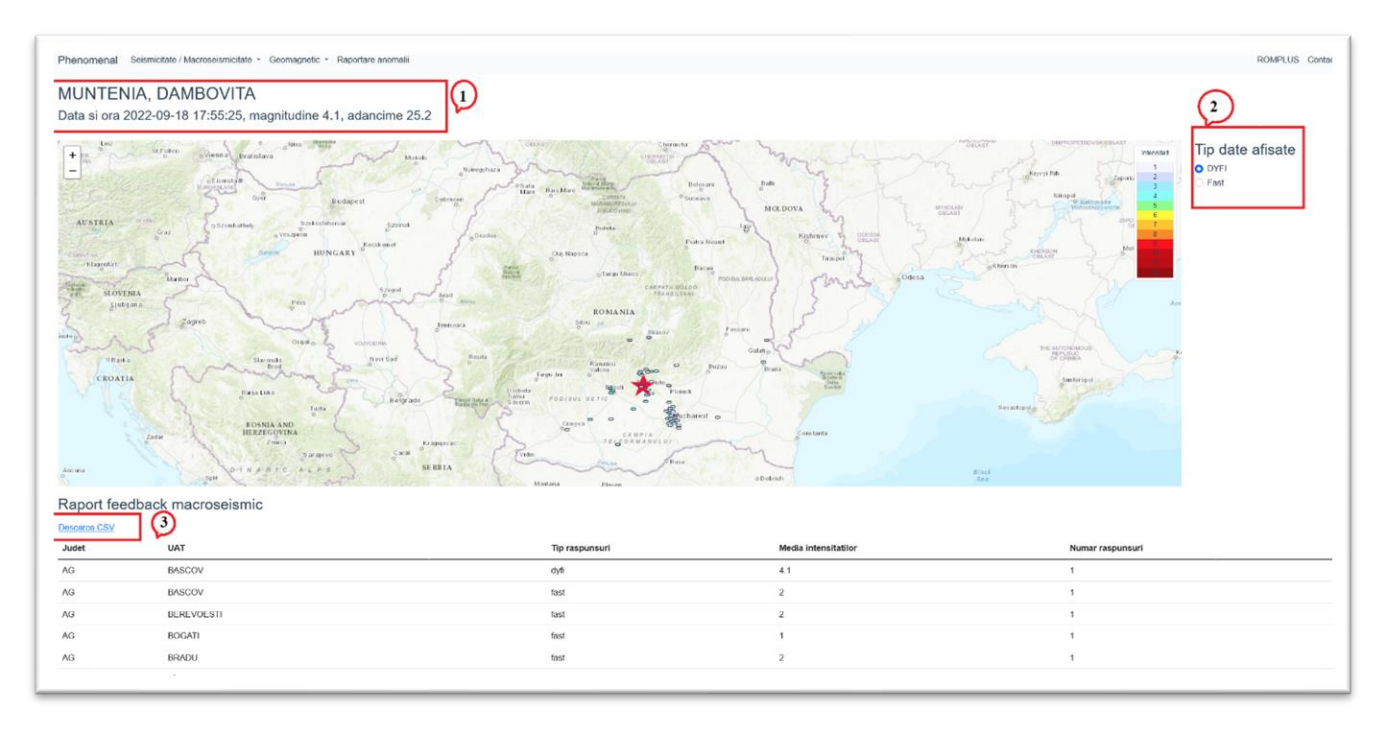

### Figura 2.

In casuta 1, se gasesc informatii despre cutremur. Din casuta 2 se selecteaza tipul datelor pe care vrem sa le vizualizam pe harta. Acestea nu se pot vizulaiza simultam, intrucat metodele de completare sunt complementare, nu sunt identice: in Figura 2 cazul DYFI si in Figura 3, harta pentru cazul fast.

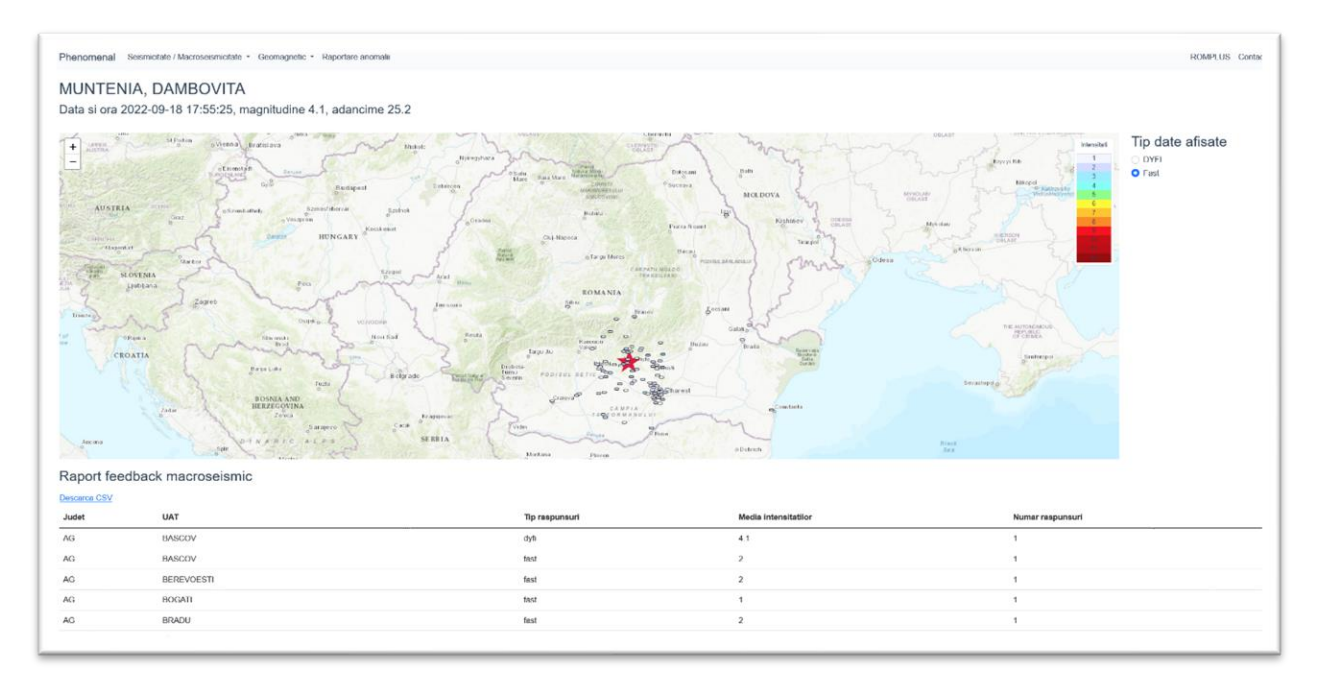

Figura 3.

### **Descarcarea datelor datelor se face apasand pe casuta 3.**

Datele se descarca in format csv si ofera informatii mediate pentru fiecare UAT, pentru care am avut raspunsuri. In acest fisier exista informatii pentru ambele tipuri de raspunsuri (FAST si DYFI).

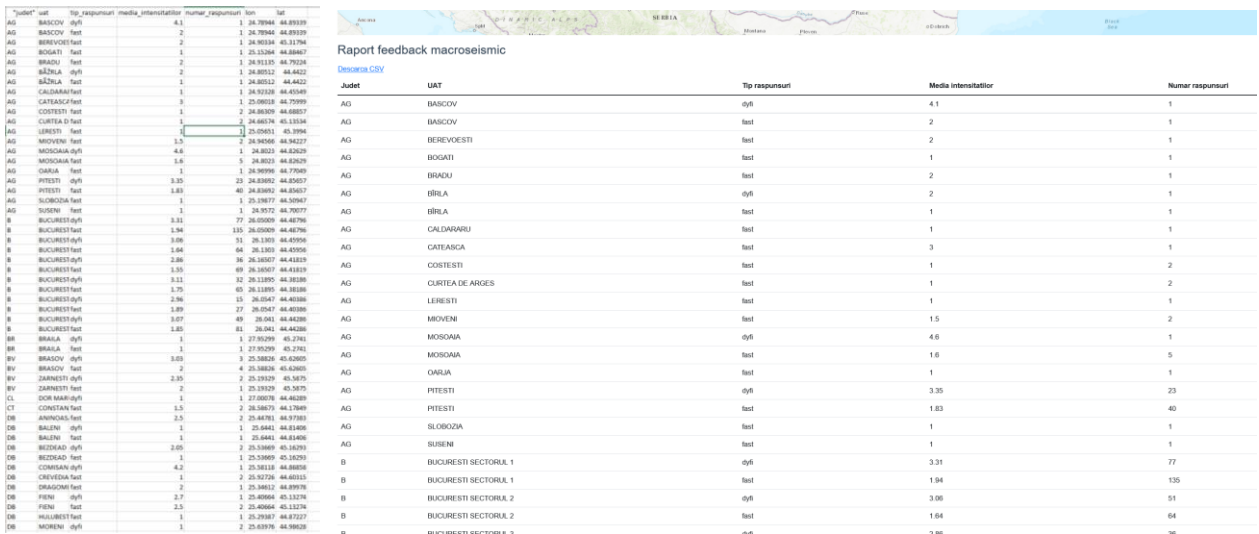

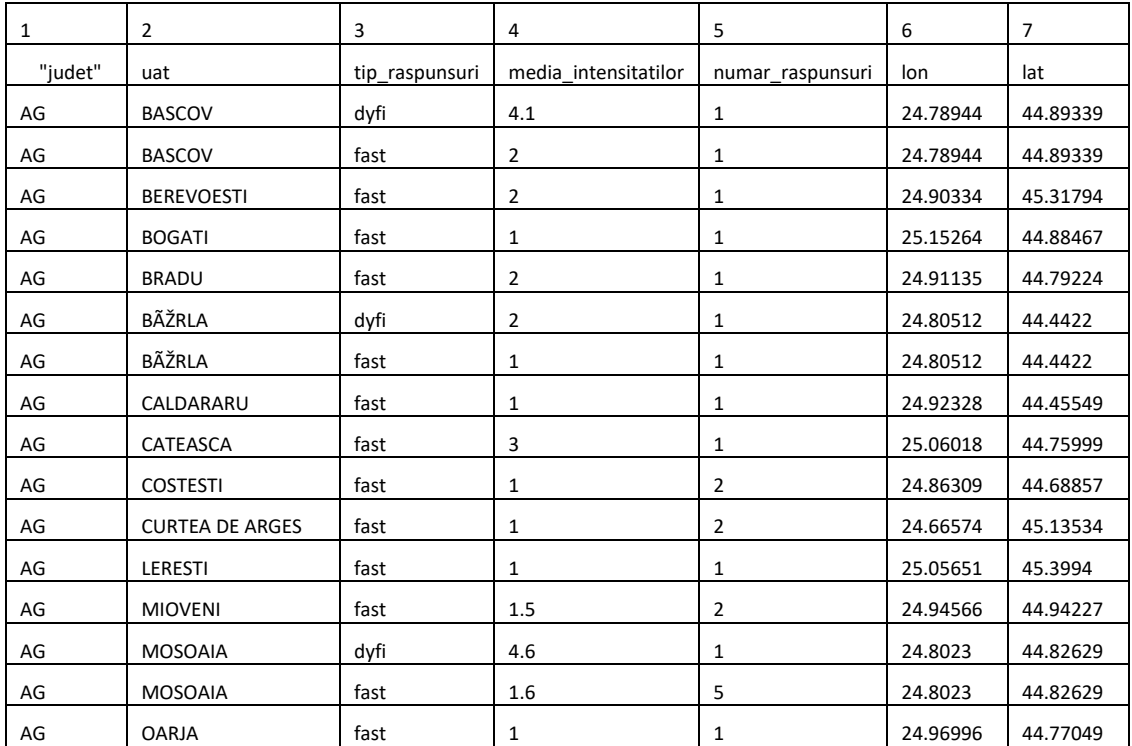

In tabelul care se descarca avem informatii despre, judetul si localitatea/sectorul/UAT -ul in care se afla respondentul (coloanele 1 si 2) si coordonatele centrului zonei, in ultimele doua coloane.

In coloanal a 3a se gaseste tipul raspusurilor si in coloana a patra gasim media tuturor intensitatilor raportate si calculate in acel UAT. In coloana a cincea se regaseste numarul raspunsurilor din UAT.

## **Descrierea functionalitatii serviciului de accesare a datelor geomagnetice** Numit in platforma: **geomagnetic**

In pagina "geomagnetic" sunt prezentate date de la 3 magnetometre ale INCDFP si anume: Muntele Rosu (MLR), Plostina 7 (PL7) si Plostina (PLR) (Tabelele 1 si 2) si datele Kp de la NOAA [\(https://www.swpc.noaa.gov/products/planetary-k-index](https://www.swpc.noaa.gov/products/planetary-k-index) ).

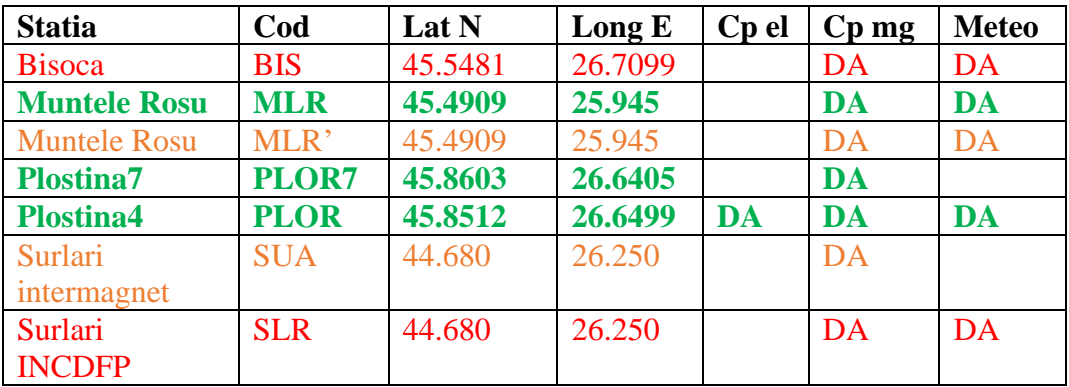

### **Tabelul 1. Statii monitorizare camp magnetic**

### **Tabelul 2. Perioade de functionare**

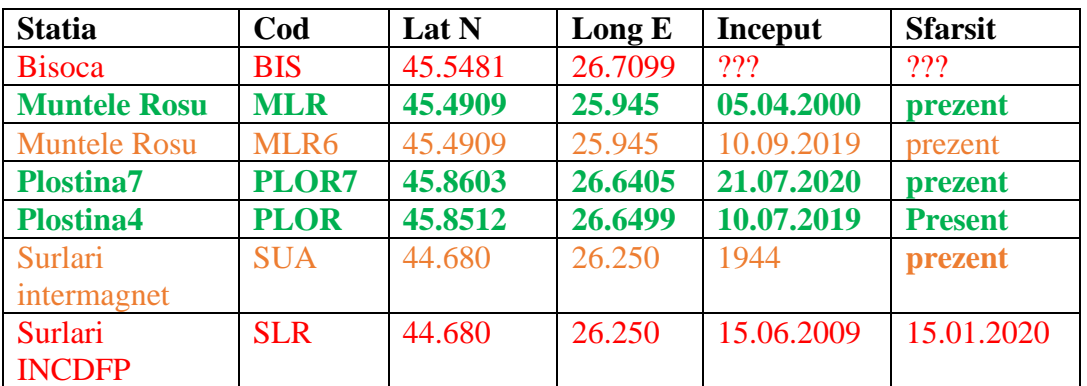

### **Explicatia culorilor**

### **Verde bold – statii care functioneaza in prezent si care sunt reprezentate grafic in Phenomenal**

Portocaliu – statii care functioneaza in prezent, dar nu sunt reprezentate grafic in Phenomenal.

Din acestea marcate cu portocaliu:

SUA – nu apartine INCDFP si de aceea nu a fost reprezentata

MLR' este o statie instalata in acelasi loc cu MLR, pentru anumite experimente.

Rosu – statii care au functionat si acum sunt scoase din uz

Magnetometrele si sisteme de achiziție date folosite in INCDFP sunt de tip fluxgate, triaxiale, Bartington [\(https://www.bartington.com/products/precision-magnetometers/mag-03-three-axis/\)](https://www.bartington.com/products/precision-magnetometers/mag-03-three-axis/)

Graficele cu variatia in timp a campului magnetic la cele trei statii se acceseaza, apasand butonul de vizualizare din pagina "geomagnetic".

Datele pot fi vizualizate grafic, atat impreuna, toate cele trei componente la toate statiile in acelasi timp (Figura 1), cat si individual, cate o singura componenta la o singura statie (Figura 2).

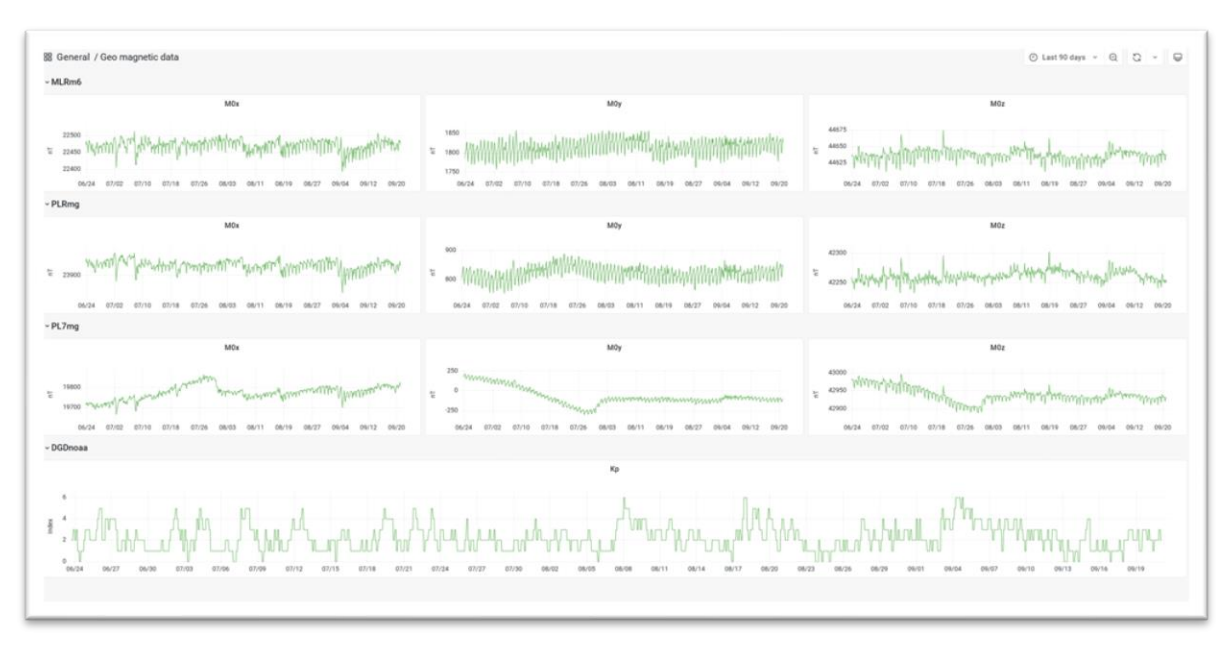

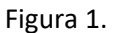

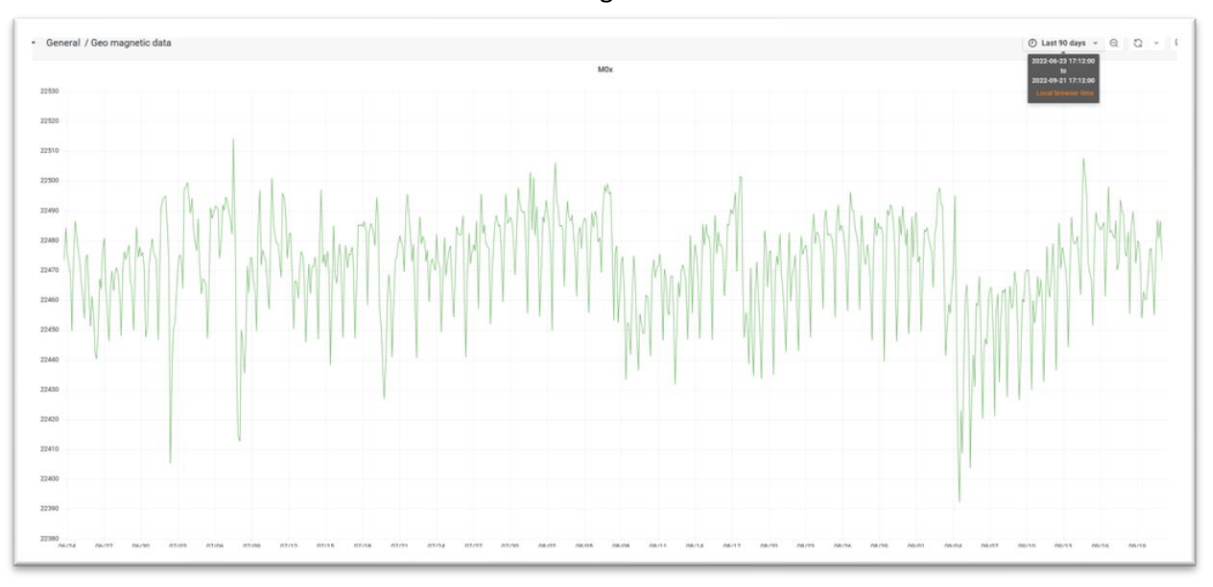

Figura 2.

Din stanga sus a paginii se poate selecta perioada pentru care se doreste vizualizarea datelor.

In josul paginii cu grafice este reprezentarea variatiei in timp a indicelui Kp, care da informatii privind actiunea activitatii solare asupra campului geomagnetic.

Indicele K și indicele K planetar (Kp) sunt folosite pentru a caracteriza magnitudinea furtunilor geomagnetice. Kp este un indicator excelent al perturbărilor din câmpul magnetic al Pământului și este folosit pentru a decide dacă trebuie emise alerte și avertismente geomagnetice pentru utilizatorii care sunt afectați de aceste perturbări. Principalii utilizatori afectați de furtunile geomagnetice sunt rețeaua de energie electrică, operațiunile navelor spațiale, utilizatorii de semnale radio care se reflectă sau trec prin ionosferă și observatorii aurorei.

Sunt considerate furtuni magnetice care necesita alerte, perioadele cand indicii Kp au valori la 3 ore intre 4 si 9 [\(https://www.meteorologiaenred.com/ro/tormentas-geomagneticas.html](https://www.meteorologiaenred.com/ro/tormentas-geomagneticas.html) ).

**In pagina GEOBS**, pe langa campul geomagnetic, sunt afisate informatii si despre celelalte campuri geofizice si geochimice monitorizate de INCDFP.

## **Descrierea functionalitatii serviciului de colectare informatii privind potentiale anomalii precursoare cutremurelor**

### Numit in platforma: **Raportare anomalii**

Exista in literatura de specialitate numeroase evidente privind semnalele precursoare ale unui cutremur. Ele se întind intr-o plaja uluitoare de fenomene, unele observabile cu ochiul liber si altele ascunse in inregistrari ale campurilor geofizice si care pot iesi la iveala doar dupa prelucrari matematice avansate ale semnalelor.

INCDFP monitorizeaza campuri geofizice si geochimice (vezi Portalul GEOBS) in diferite locuri din interiorul zonei seismogene Vrancea, dar si in exteriorul ei, in scopul observarii unor pontentiale anomalii precursoare cutremurelor mari. Dar, INCDFP face acest lucru in cateva amplasamente ale observatoarelor seismice existente, intrucat aparatura de monitorizare este foarte scumpa si intretinerea si calibrarea ei, necesita fonduri destul de mari.

De aceea, este necesara o interactiune cu oamenii, care pot oferi informatii de pe tot cuprinsul tarii, privind aparitia unor fenomene anomale cu potential precursor.

Aceste semnale precursoare sunt prea multe pentru a fi enumerate toate aici.

Cateva exemple doar:

- 1. comportamentul neobișnuit al vietuitoarelor sub si supra terane, în aer sau în apă,
- 2. nori stationari si/sau colorati,
- 3. incarcarea electrostatica neobisnuita a mediului inconjurator (aer, obiecte),
- 4. incalzirea apei in fantani de multe ori asociata cu un miros puternic de sulf,
- 5. emisii de gaze care se autoaprind focuri vii

In aceasta pagina a platformei Phenomenal, exista un formular care poate fi completat intr-un mod foarte simplu si intuitiv si poate ajuta la identificarea aparitiei unor fenomene iesite din comun. La formular 9Figura 1), pot fi adaugate si poze, pentru exemplificare.

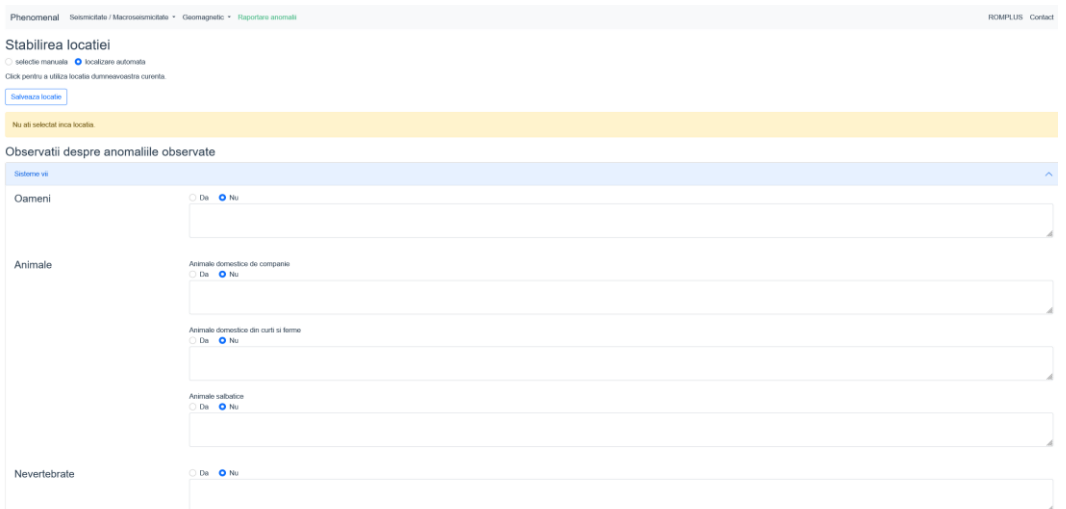

Figura 1. Formularul din Pagina "Raportare anomalii"

Chestionarul a fost conceput astfel incat sa treaca in revista principalele fenomene anomale, prezentate in literatura de specialitate.

Mai jos este prezentata structura formularului:

### **Chestionar Raportare anomalii**

- **1. Locatie (ca la chestionarul macro)**
- **2. Relateaza**
	- a. **Sisteme vii** *(oameni, animale, nevertebrate)*
		- **i. Oameni**: *da; nu; descrie*
		- **ii. Animale** *(inclusiv pasari, pesti, rozatoare, serpi, broaste)*
			- 1 Animale domestice de companie: *da; nu; descrie*
			- 2 Animale domestice din curti si ferme: *da; nu; descrie*
			- 3 Animale salbatice: *da; nu; descrie*
		- **iii. Nevertebrate** *(insecte, rame, etc)*: *da; nu; descrie*
		- **iv. Altele**: *da; nu; descrie*

### **b. Fenomene atmosferice**

- **i. Nori** (stationari, colorati, anomali): *da; nu; descrie*
- **ii. Fenomene electrice, luminoase si sonore**
	- 1 electrizarea anormala a mediului inconjurator: *da; nu; descrie*
	- 2 descarcari electrice si luminoase neasociate cu fenomene meteo: *da; nu; descrie*
	- 3 fenomene sonore: *da; nu; descrie*
- **iii. Emanatii de gaze**
	- 1 In pamant (beciuri): *da; nu; descrie*
	- 2 In aer: *da; nu; descrie*
- **iv. Variatii anomale de temperatura** (care ies din tiparul sezonier)
	- 1 In pamant (beciuri, teren): *da; nu; descrie*
	- 2 In aer: *da; nu; descrie*
- **v. Altele** (vant, tornada, etc): *da; nu; descrie*
- *c.* **Fenomene hidrosferice** *(incalzirea apei din fantani, miros pregnant de sulf)* 
	- **i. Apa din fantani**: *da; nu; descrie*
	- **ii. Apa din lacuri**: *da; nu; descrie*
	- **iii. Apa din izvoare si gheizeri**: *da; nu; descrie*
	- **iv. Altele:** *da; nu; descrie*
- 3. **Incarca fotografii**
- 4. Mail ptr cine vrea sa fie contactat

In urma prelucrarii automate, se va emite o alerta de cate ori vor exista mai mult de 10 raspunsuri care sa raporteze anomalii, pe pagina PHENOMENAL va exista implementat in bara de sus, in dreapta butonului cu "raporate anomalii" , numarul raspunsurilor zilnice.

In afara acestei pagini, mai exista si un formular google, care va trimite mail, la fiecare completare a formularului.

## **GEOBS - GEOphysical oBServation**

## **Laborator natural pentru monitorizarea pericolelor geologice**

Institutul National de Cercetare Dezvoltare pentru Fizica Pamantului (INCDFP) a dezvoltat un Laborator natural pentru monitorizarea pericolelor geologice "Vrancea supersite" , direct implicat în monitorizarea pe termen lung a zonei seismice Vrancea predispuse la cutremure și diferite aspecte de cercetare, de la modelarea procesului tectonic la evaluarea pericolului seismic și strategia de management al cutremurelor. Activitatea implică expertize multiple: investigarea surselor, modelarea mișcării solului, structura și geodinamica litosferei, deformarea și procesele legate de suprafață, tehnici de comunicare rapidă. INCDFP a dezvoltat o rețea de monitorizare geofizica (geophysical observation) concentrata in zona Vrancea. Aceasta completează informațiile seismice prin determinarea condițiilor in care se produc cutremurele, fenomenele precursoare, legătura dintre litosfera - atmosfera si efectele mișcărilor seismice asupra mediului. Monitorizarea este multidisciplinara si include echipamente care măsoară radonul, CO2, CO, câmpul magnetic, ionizarea aerului, receptoare in banda VLF si sisteme de detectare a fulgerelor (Boltek). Regiunea Vrancea este una dintre rarele zone seismogenice din lume definite drept "cuib de cutremur", ceea ce înseamnă o concentrare sau aglomerare specială de cutremur de adâncime medie. Cele mai cunoscute și intens studiate cuiburi de cutremur sunt Bucaramanga în Columbia, Hindu-Kush în Afganistan și Vrancea în România. Caracteristica lor principală constă în concentrarea într-un volum focal izolat a unei activități seismice intense și persistente în timp.

Zona seismica Vrancea ofera cel mai bun cadru pentru înțelegerea mecanismului fizic responsabil pentru apariția cutremurului de adâncime intermediară. Mecanismele care implică deshidratarea, fragilizarea sau evadarea prin forfecare termică sunt invocate în cea mai mare parte pentru a explica defecțiunile fragile sau fragile la adâncimi intermediare.

Un obiectiv major al supersite-ului Vrancea este acela de a integra o gamă largă de date cu privire la toate aspectele geohazardelor (cutremur, alunecări de teren, instabilitate de roci și sol) într-o colecție coerentă și de a oferi instrumente eficiente de procesare și diseminare. Pentru a facilita accesul și pentru a ajuta la interoperabilitatea datelor și a rezultatelor, se vor depune eforturi pentru a dezvolta standarde pentru formatul datelor și manipularea datelor în acord cu standardele internaționale existente și în conformitate cu filozofia și activitățile GEOSS în proiectele ESFRI de mediu EPOS-ERIC.

INCDFP, ca nod în inițiativa EIDA, urmează politica de date cu acces deschis și dezvoltă instrumente ușor integrate pentru a facilita accesul la date brute și prelucrate. Toate datele deschise aferente supersite-ului Vrancea sunt incluse in portalul dedicat Sistemului european de observare a plăcilor (EPOS) prin sistemul national de observare a placilor tectonice EPOS-RO.

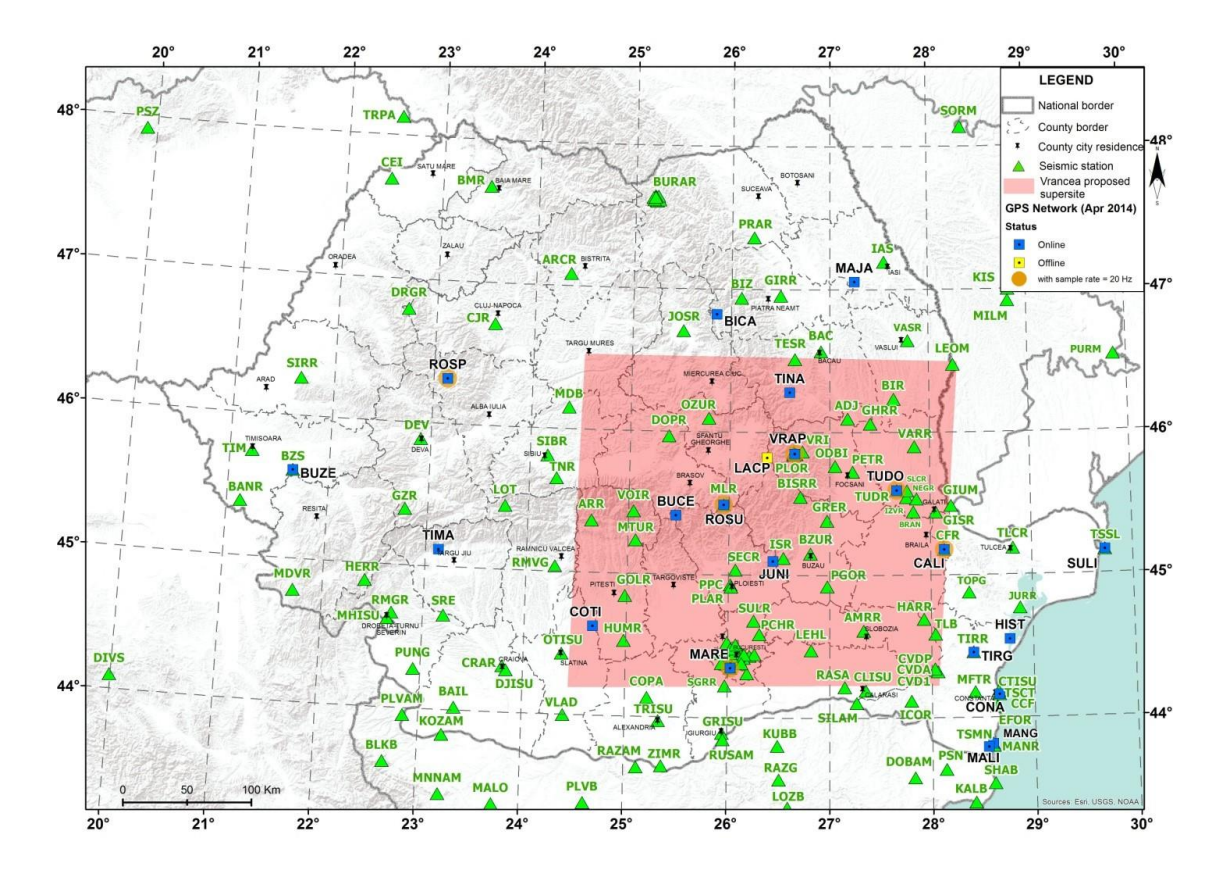

Rețea seismică și rețea GNSS permanentă operată de Institutul Național pentru Fizica Pământului. Supersiteul Vrancea este poligonul închis

### **Monitorizare/Alertare**

Institutul National de Cercetare Dezvoltare pentru Fizica Pamantului (INCDFP) va oferi servicii existente și servicii în curs de dezvoltare. Datele și instrumentele prevăzute în cadrul Supersite-ului vor respecta cerințele științifice din EPOS/GEO.

#### **Monitorizare seismică**

INCDFP, ca nod în inițiativa EIDA, urmează politica de date cu acces deschis și dezvoltă instrumente ușor integrate pentru a facilita accesul la date brute și prelucrate.

- Seismograme istorice. Sunt parțial integrate în baza de date SISMOS AHEAD.
- Date puternice de mișcare a solului.
- Monitorizarea microseismicitatii in corelatie cu sistemul de falii.

### **Sistemul de avertizare timpurie a cutremurelor (EEWS)**

În prezent INCDFP operează în timp real un Sistem Rapid de Avertizare timpurie a cutremurelor (REWS) pentru evenimentele de adâncime intermediară din Vrancea. Acesta este unul dintre puținele sisteme de alertare seismica operaționale din lume. Sistemul trimite notificări de cutremur doar pentru evenimentele din Vrancea, deși detectează și localizează evenimente din întreaga țară. Serviciul REWS este furnizat pentru evenimente cu magnitudine mai mare de Mw 4,0 la:

• O unitate de cercetare din domeniul nuclear - S.C.N. Pitesti

• 16 receptori de avertizare timpurie la unitățile de intervenție în situații de urgență situate în Bulgaria și România: 7 în România la Constanța, Călărași, Giurgiu, Teleorman, Dolj, Olt și Mehedinți și 9 receptori în Bulgaria, la: Montana, Vidin, Veliko Tarnovo, Ruse, Belene, Dobrich, Kozlodui, Kozlodui 2 și Silistra.

- Mai multe instituții guvernamentale românești
- Infrastructuri importante din domeniul nuclear din Romania si Bulgaria

### **Monitorizare cu infrasunete**

- Forme de undă
- Buletine de detectare
- Rapoarte de evenimente
- Shakemaps
- Hărțile vor fi furnizate rapid autorităților în caz de dezastru.

### **Date geodezice și măsurători ale deformării crustei**

- Rețea GPS
- Poligon instalat în zona Vrancea pentru monitorizarea câmpului de deformare a crustei
- Date prin satelit

### **Integrarea datelor satelitare**

Achiziția sistematică de date SAR pe termen lung asigură posibilitatea de a mapa deformarea crustei, interseismică și post-seismică pentru evaluarea pericolului seismic și de a furniza rapid informații critice pentru gestionarea situațiilor de urgență prin utilizarea imaginilor pre și post-eveniment.

### **Sistem de monitorizare multidisciplinar**

- Ionizare
- Aerosoli
- Radiatie solara
- Emisia acustica
- Câmp electric
- Date de geochimie
- **Camp geomagnetic**
- Propagare subionosferica unde radio VLF-LF

### **Rețea de măsurători gravimetrice și magnetotelurice**

- Studiu magnetoteluric
- anomalie Bouguer
- Anomalie de aer liber

### **Monitorizare geotermica** Flux de caldura

• Temperatura la 3000 m adancime

# **http://geobs.infp.ro/**

## **DARING**

# **SIGURANTA BARAJELOR IN TIMPUL CUTREMURELOR DISTRUCTIVE: EVALUARE, IMBUNATATIRE, MONITORIZARE, AVERTIZARE SI PLANURI DE ACTIUNE IN SITUATII DE URGENTA**

**Proiectul DARING** (2014-2016) a dezvoltat un instrument practic pentru prevenirea si atenuarea efectelor devastatoare ale ruperii marilor baraje in urma producerii unor cutremure distructive. Experienta consortiului in evaluarea hazardurilor si riscurilor naturale, in monitorizarea, previziunea si avertizarea acestora bazandu-se pe cele mai noi observatii, modele si teorii geofizice si seismologice, va fi utilizata pentru crearea unui echipament operational puternic de investigare, monitorizare, avertizare, in scopul cresterii nivelului de siguranta al populatiei si teritoriilor din avalul marilor baraje, imbunatatirea calitatii vietii.

**Obiectivul final** al proiectului este de a proteja populatia in cazul extrem al ruperii unui baraj si inundarea zonelor din aval, prin informarea si avertizarea timpurie a serviciilor locale pentru situatii de urgenta, care sa permita interventia si evacuarea in conditii de siguranta.

Pentru atingerea acestui obiectiv, proiectul s-a dezvoltat pe trei directii majore:

- **1. Cercetari seismologice:** Evaluarea hazardului seismic probalist, vulnerabilitatii si riscului marilor baraje din 6 judete din Moldova (Galati, Vrancea, Bacau, Vaslui, Neamt si Iasi), pornind de la barajul Izvorul Muntelui si apoi pe Bistrita in jos spre Siret. Vor fi studiate mai mult de 30 de baraje aflate pe aceste rauri si pe afluentii lor si doua din cele mai vulnerabile vor fi alese, ca amplasamente pilot, pentru monitorizare si avertizare. Hartile de inundabilitate ce vor fi realizate vor fi utile pentru identificarea celor mai expuse localitati cat si pentru evaluarea riscului din avalul unui baraj, risc cu contributie importanta la clasa de risc in care se incadreaza un baraj.
- **2. Monitorizarea barajelor, lacurilor, pantelor si avalului:** Tehnologiile terestre si spatiale ne vor permite sa inregistram si sa caracterizam comportamentul structurilor, stabilitatea terenurilor si pantelor amplasamentelor pilot si sa coroboram aceste informatii cu nivelul apei din lacuri si cu datele meteorologice. Propunem un model de monitorizare a barajelor cu un sistem de masurare a vibratiilor seismice, un nivelmetru in amonte, 3 comutatoare de nivel cu plutitor la diferite cote din aval pentru detectarea cresterii rapide a nivelului apei si o statie meteorologica. Observatiile satelitare vor furniza date cu privire la deplasarile milimetrice ale pantelor pentru perioade lungi de timp.
- **3. Sistemul de informare si avertizare:** Acesta este unul din produsele practice, finale ale proiectului care va avea 2 componente: componenta locala care va da avertizari declansate de vibratiile puternice, de diferite tipologii,care afecteaza amplasamentul barajului si/sau de cresterea rapida a nivelului apei in aval si componenta regionala care va avertiza factorii de decizie si interventie asupra iminentei producerii unui cutremur vrancean.

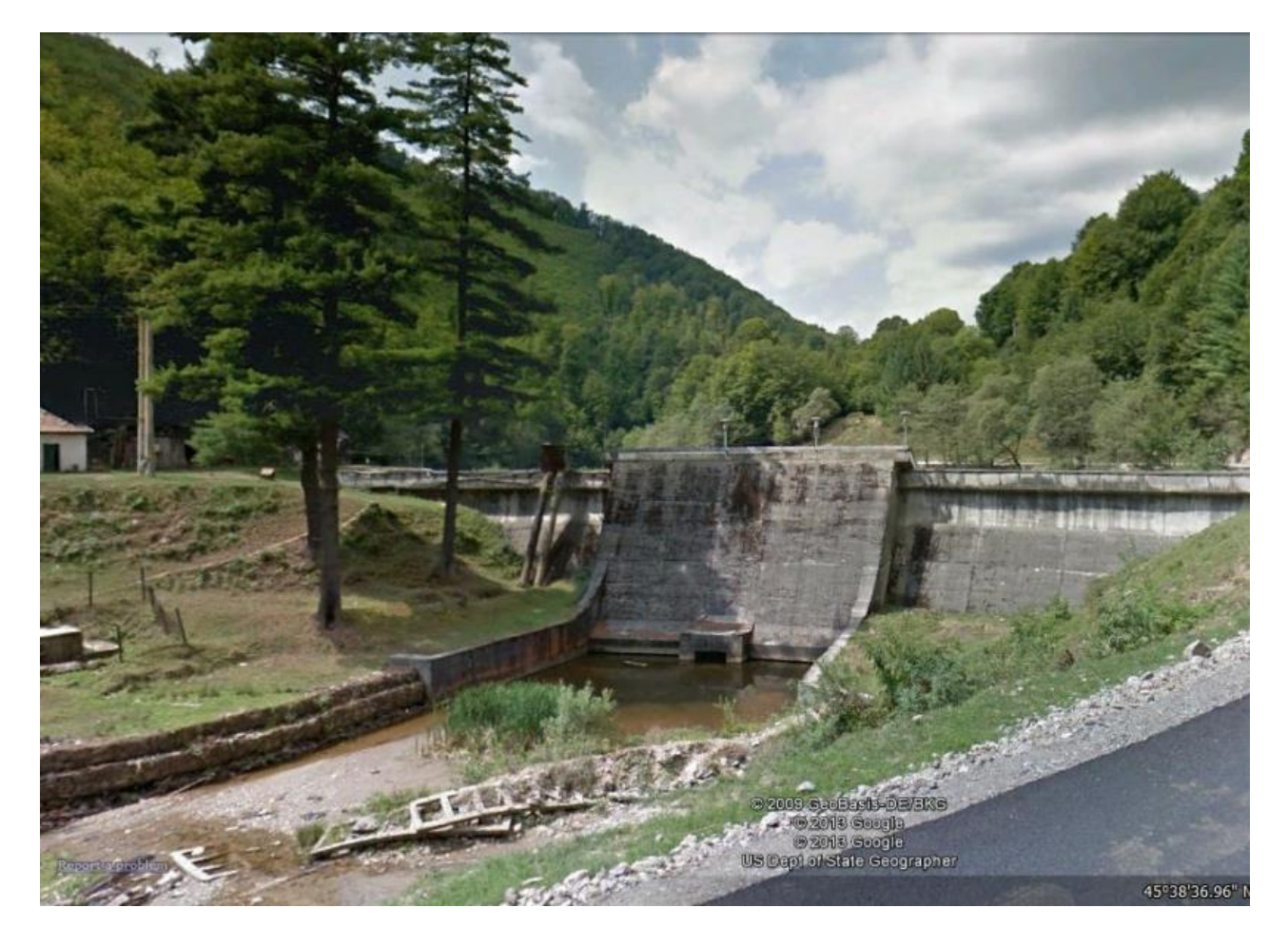

Nu numai oamenii, ci şi barajele îmbătrânesc. Barajele, ca toate celelalte construcţii şi infrastructuri existente, sunt supuse procesului de îmbătrânire. In Romania exista in prezent 2617 baraje permanente şi temporare. Vârsta medie a celor 250 de baraje de mari dimensiuni din România, catalogate în Registrul român al Marilor Baraje [\(RRMB](http://www.baraje.ro/rrmb/rrmb_idx.htm)), este de 38 de ani. În România există 3 baraje care sunt mai vechi de 100 ani. In figura este prezentat cel mai vechi baraj (108 ani), Sadu II, Sibiu, baraj ce a fost pus în funcţiune în 1905, şi este un baraj mic, de 18 m, baraj de greutate. Mai mult de 100 de baraje sunt amplasate în imediata vecinătate a zonelor populate, de exemplu Barajul Morii pe râul Dâmboviţa, în partea de vest a Bucureştiului.

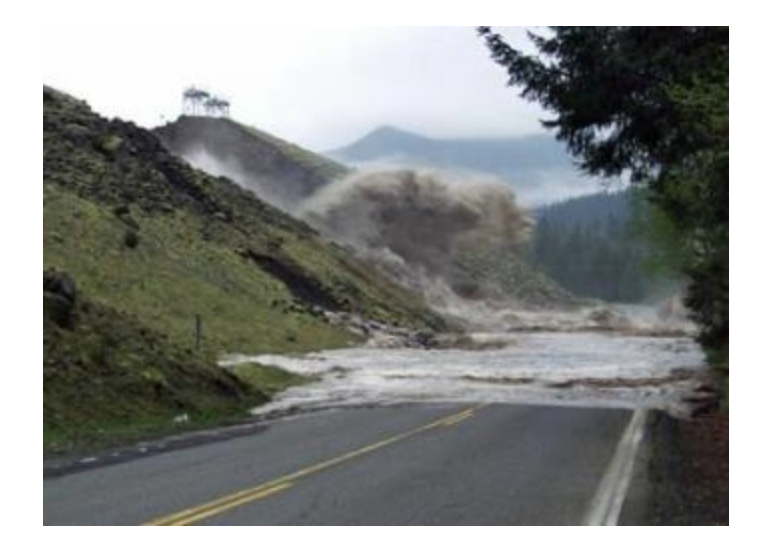

Deși barajele sunt realizate cu o mare atenție la proiectare, constructie și detalii, în lume au avut loc un număr de accidente grave la baraje, din cauze diverse, cum ar fi acte de terorism, probleme de structura a barajelor, diferite erori în timpul exploatărilor sau dezastre naturale, cum ar fi: furtuni uriaşe şi infiltrări ale apei asociate cu inundaţii, înclinări de pantă sau cutremure şi alunecări de teren.De aceea, barajele lacurilor de acumulare pot constitui surse potenţiale majore de risc pentru localităţile şi obiectivele din aval în cazul unor accidente la acestea.

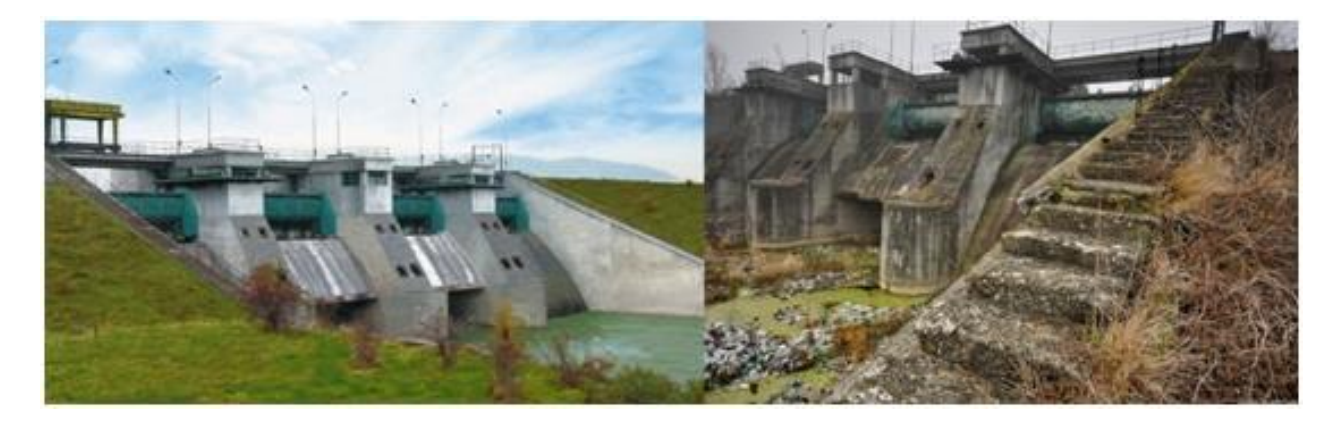

**La nivel mondial, ruperile de baraje din ultimele decenii au provocat pierderi de sute de miliarde de dolari, distrugerea unor localităţi întregi şi câteva mii de pierderi de vieţi omeneşti.**

Unul din cazurile nefericite **din Romania** s-a petrecut in 28-29 iulie 1991, cand in urma unor viituri puternice si pe fondul unei defectiuni tehnice la Microhidrocentrala din avalul Barajului Belci de pe râul Tazlau si întrerupera alimentarii cu energie electrică a mecanismelor barajului, barajul de pământ a cedat la ora 4 :50 dimineaţa ducând la decesul a 25 de oameni si distrugerea a 250 de gospodării. Barajul nu a mai fost niciodată reabilitat.

Pentru a ajuta la informarea populatiei care traieste in zona marilor baraje, ultimul produs al proiectului, dar nu cel din urma, a fost un mini portal web dedicat, interactiv, tip Google Earth, care a prezentat harta seismica, valorile de hazard si risc seismic in amplasamentele barajelor, pentru o perioada de expunere de 475 de ani, seismicitatea zonei si punctele de interventie din zona barajelor de test.

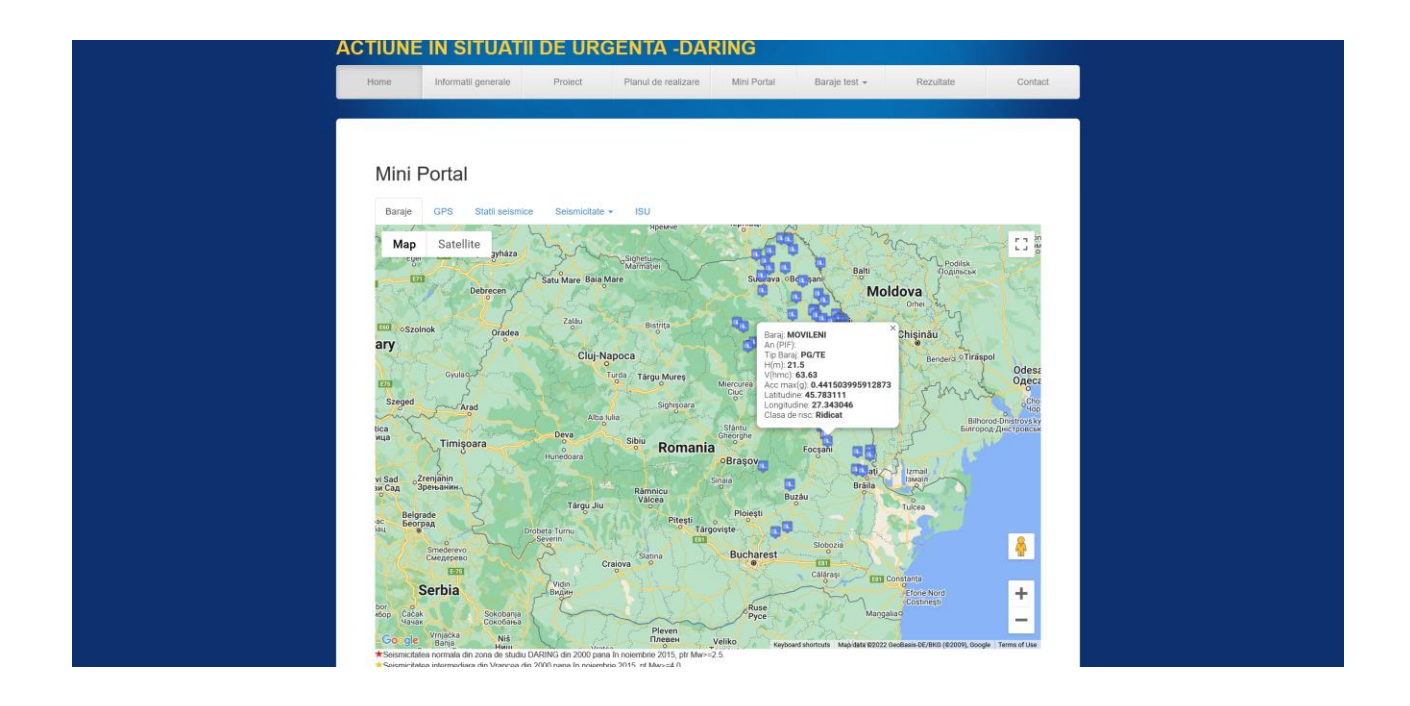

In cadrul Proiectului Phenomenal, s-a actualizat harta cu barajele si incadrarea acestora in clase de risc seismic, acoperind cu informatii despre acceleratia maxim posibila si riscul pentru barajele din intreaga Romanie, pentru o perioada de expunere de 1000 de ani.

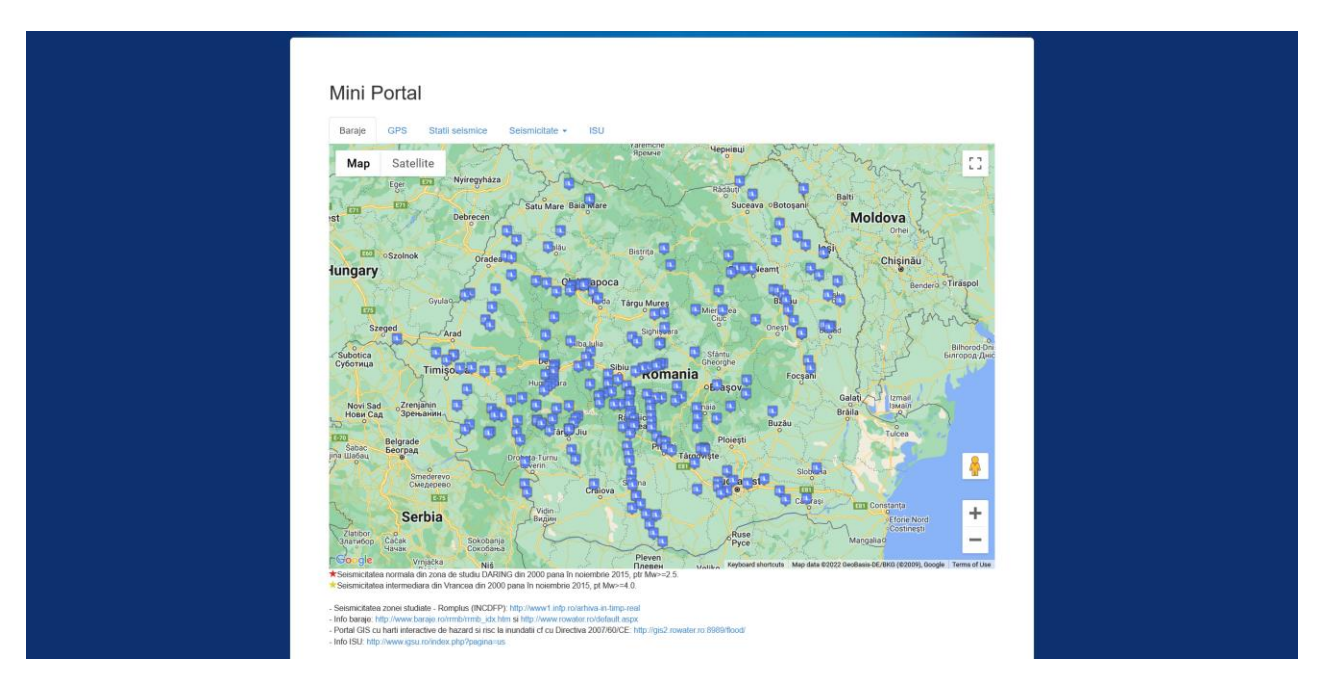

Intrucat interesul aratat acestor studii a fost mare si noile informatii au devenit necesare, s-a realizat acest update al miniportalului daring:

<http://daring.infp.ro/miniportal.php>